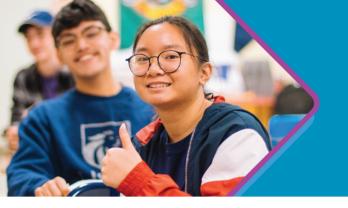

# Progress Learning and IEP Progress Monitoring

Use Progress Learning to track students' progress toward meeting their IEP Goals

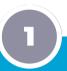

Identify Learning Gaps 2

Set SMART Goals 3

Implement Learning

4

Dig into the Data

#### **Assign a Diagnostic**

Use one of the <u>pre-built</u> <u>diagnostics</u>, if available in your state, or <u>use the</u> <u>Assessment Builder to</u> <u>create your own</u>.

#### **Enable Liftoff for Students**

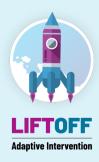

#### View the Assessment Results

- Use the <u>assessment data</u> to set achievable goals.
- Decide on accommodations.
- Use the <u>Assessment</u>
   <u>Builder</u> to create periodic

   IEP Goal benchmarks.
- Share goals with parents during IEP meetings and use our <u>Student Goal</u> <u>Trackers</u> to help keep students focused.

## Direct Instruction + Independent Practice

- Use the <u>Instructional</u> <u>Resources</u> to support your daily lessons.
- Use the Assessment/ Assignment Builder to create knowledge checks and <u>assign Quick Click</u> Remediation.
- Use Liftoff and the personalized Study Plan for independent practice.

### **View Progress Reports**

- Use the <u>Progress Reports</u> and the color-coded dot rank system to track progress. (\*Click on a pink or yellow dot to quickly assign additional practice.)
- Use the <u>Liftoff Growth</u>
   <u>Report</u> to track progress
  in Liftoff.
- Implement the Green Dot Challenge with students to help with mastery.